# **VERÄNDERUNG** ENGAGÉ

# **Projekt DiAna neue Schulinformatik**

Elternbroschüre mit Informationen zur neuen Schulinformatikinfrastruktur

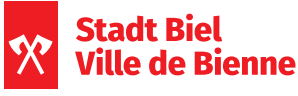

Schule & Sport Écoles & Sport

2. Ausgabe

VIELSEITIG **POSSIBILITÉS**

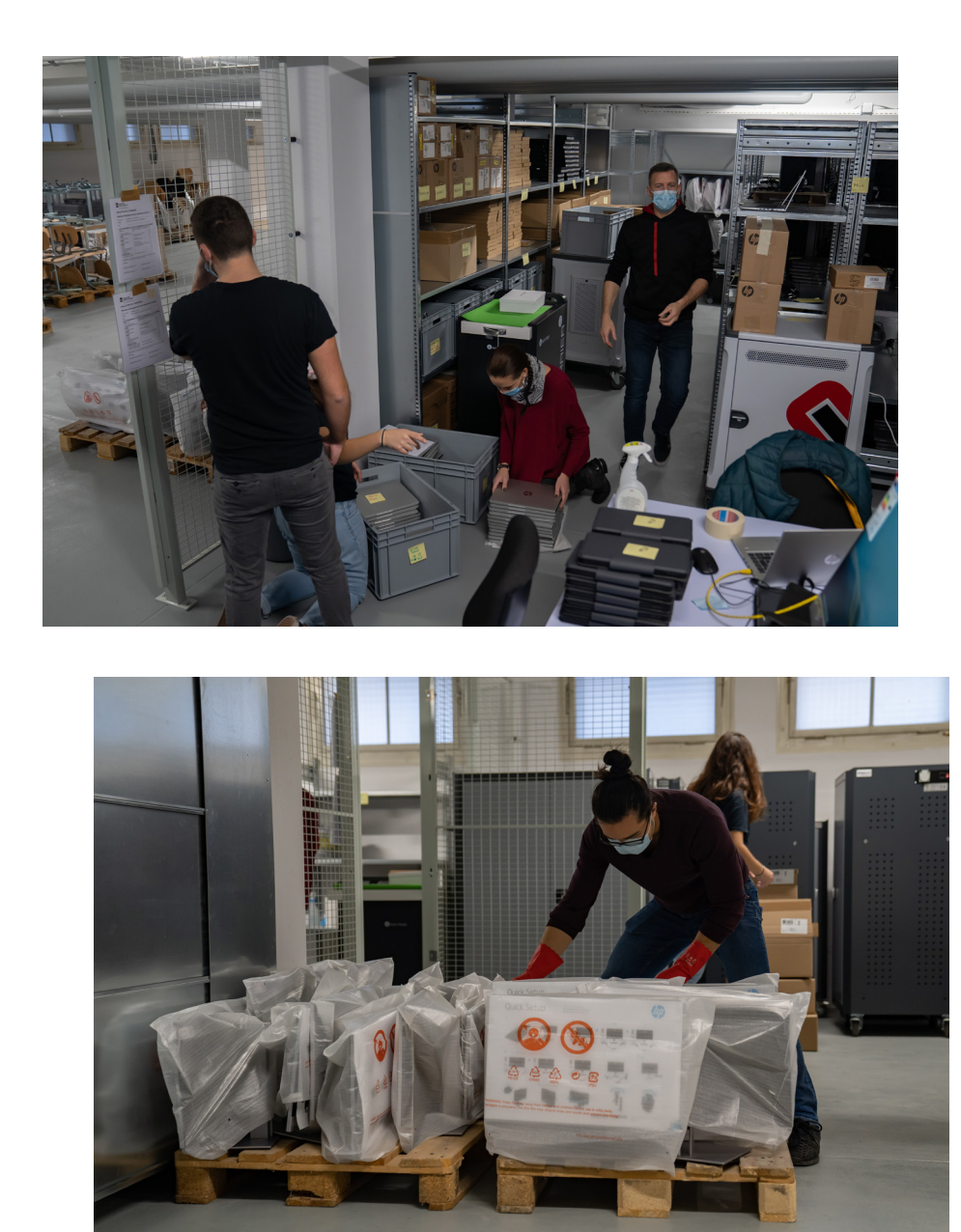

Vorbereitung Rollout November 2020

Liebe Eltern

Die Digitalisierung prägt die Zukunft. Deshalb investiert die Stadt Biel in die Informatik in den Bieler Schulen.

Die Schülerinnen und Schüler erhalten moderne Geräte und in den Schulen bauen wir eine sichere und zuverlässige Infrastruktur auf. Damit erfüllen wir die Auflagen des Lehrplans 21 und des Plan d'études romand und stellen sicher, dass ihr Kind in einer fortschrittlichen Umgebung lernen kann. Nach mehrmonatiger Vorarbeit beginnen wir diese Tage mit der Auslieferung der Geräte.

Das Projekt DiAna (Digital-Analog) hat zum Ziel, die Digitalisierung voranzutreiben ohne das Analoge zu vernachlässigen.

In dieser Broschüre finden Sie nützliche Informationen. Sollten Sie weitergehende Fragen haben, wenden Sie sich an die Klassenlehrperson.

Ich danke allen Beteiligten für Ihr grosses Engagement und wünsche Ihnen viel Erfolg in der «DiAna»-Zukunft.

Cédric Némitz<br>
Reto Meyer Gemeinderat und Direktor Leiter Schule&Sport Bildung, Kultur und Sport

Juni 2021, 2. Ausgabe

# **Organisatorisches**

## **Neue Geräte**

Die Schulen erhalten neue Geräte nach einem definierten Verhältnis zu der Anzahl Klassen des jeweiligen Schulstandortes.

Folgende Gerätetypen stehen den Schulen zur Auswahl:

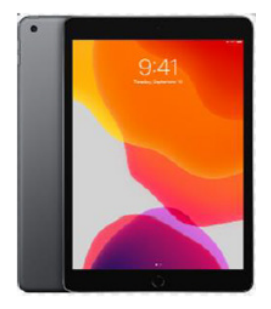

#### **iPads Windows Tablets**

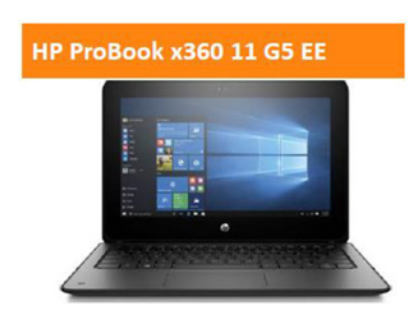

#### **Windows Laptops Desktops für**

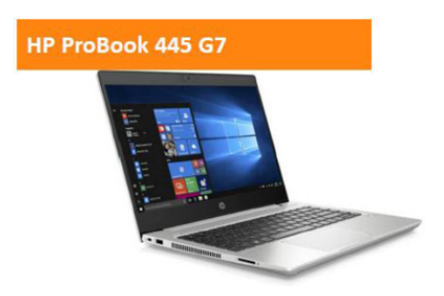

- **· bestehende Informatikzimmer**
- **· Bibliothek**

Organisatorisches

#### **Nutzungskonzept**

Für den Einsatz der neuen Geräte haben die Schulen ein Nutzungskonzept erstellt, in welchem sowohl organisatorische wie auch didaktische und pädagogische Aspekte beschrieben werden. Dabei wird der Fokus auf die Umsetzung des Unterrichts Medien und Informatik gelegt.

#### **Schulungen**

In allen Schuleinheiten gibt es eine oder mehrere Personen, die zuständig sind für die Schulinformatik. Sie werden SMI genannt.

#### *SMI = Spezialist Medien und Informatik*

Die SMI erhielten Schulungen für die Anwendung der neuen Onlineplattform Office 365 Education.

Die SMI sind zuständig für die Schulungen der Lehrpersonen. Sie erhalten Unterstützung von Seiten des Projektteams DiAna. Die Lehrpersonen wiederum führen die Schülerinnen und Schüler in die neue Plattform Office 365 und die neuen Geräte ein.

## **Allgemein**

Das zentrale Element der neuen Informatikinfrastruktur ist die neue Office 365 Education Plattform. Mit dieser Cloud-Plattform erhalten die Schulen ein modernes Arbeits- und Kommunikationswerkzeug, mit dem die Lehrpersonen und die Schülerinnen und Schüler Zeit, Ort und Gerät unabhängig zusammenarbeiten können. Die Plattform kann von Hause aus und für den digitalen Unterricht in der Schule genutzt werden.

Die Office 365 Education Plattform können die Schulen für die Kinder ab der 3. Klasse einsetzen. Die konkrete Umsetzung definieren die Schulen gemäss ihrem Nutzungskonzept.

## **MI-Charta**

Schülerinnen und Schüler ab der 3. Klasse unterschreiben eine MI-Charta. Diese enthält Empfehlungen der PHBern und der Fachstelle fri-tic, Kompetenzzentrum für alle Aspekte im Zusammenhang mit Medien und Informationstechnologien der PH Freiburg.

Die MI-Charta zeigt den Schülerinnen und Schülern ab der 3. Klasse auf, welche Verhaltensregeln im Umgang mit den Geräten, dem Internet und der Plattform Office 365 gelten. Die MI-Charta wird durch die Lehrpersonen mit den Schülerinnen und Schülern vor dem Unterschreiben besprochen. Die Lehrpersonen stellen sicher, dass die Schülerinnen und Schüler den Inhalt verstanden haben. Die Eltern unterschreiben die MI-Charta ebenfalls und bestätigen damit, dass sie ihr Kind bei der Einhaltung der Regeln unterstützen.

#### **Emailadresse & Login**

Für das Login auf die Office 365 Education Plattform erhalten alle Lehrpersonen und Schülerinnen und Schüler eine Schulemailadresse, die wie folgt aussieht: *vorname.nachname@educ-biel-bienne.ch*

Neben der neuen Emailadresse erhalten alle Nutzerinnen und Nutzer ein Passwort. **Dieses muss beim ersten Login geändert werden.** Aus Sicherheitsgründen sind die Vorgaben (Länge, Komplexität) für die Passwörter einzuhalten.

Für Schülerinnen und Schüler empfehlen wir folgendes Vorgehen, um ein sicheres und merkbares Passwort zu kreieren.

- · Erstelle einen Satz, der 11 Wörter und eine Zahl enthält.
- · Schreibe dir von jedem Wort den Anfangsbuchstaben und die Zahl in der Reihenfolge des Satzes auf.
- · Setze am Schluss ein Sonderzeichen (Fragezeichen, Ausrufezeichen, @).
- · Damit du dir dein Passwort besser merken kannst, mache eine Zeichnung, welche dich an das Passwort erinnert. *Achtung:* Schreibe dein Passwort nicht auf. Wenn du es trotzdem aufgeschrieben hast, verwahre es an einem sicheren Ort, an dem nur du Zugang hast.
- *Beispiel:* **I**ch **g**ehe **j**eden **M**orgen **m**it **m**einen **2 b**raunen **H**unden **d**raussen **s**pazieren**!** *Passwort:* **IgjMmm2bHds!**

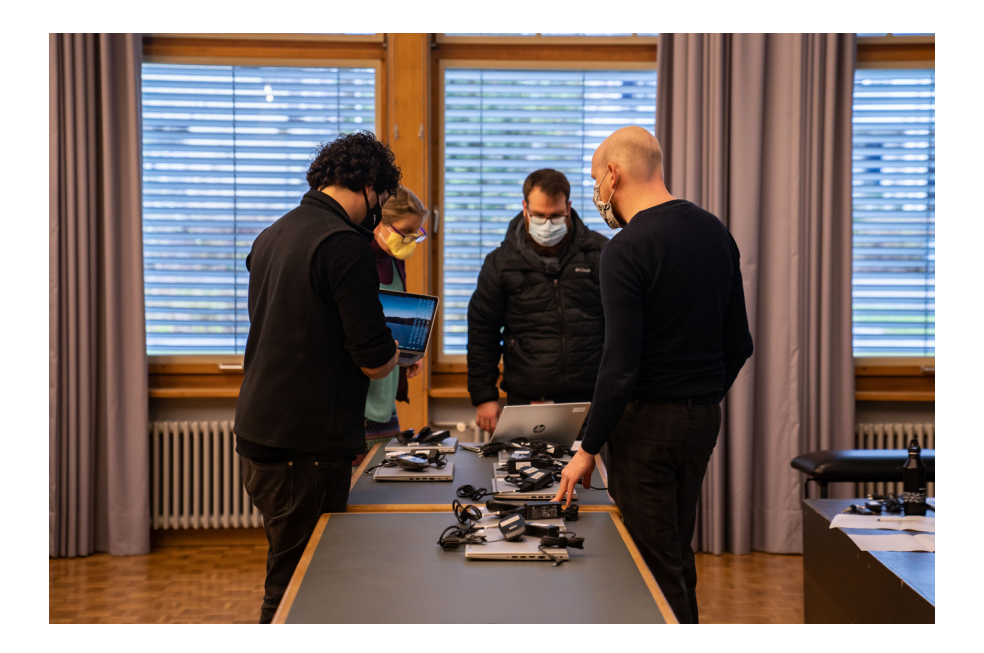

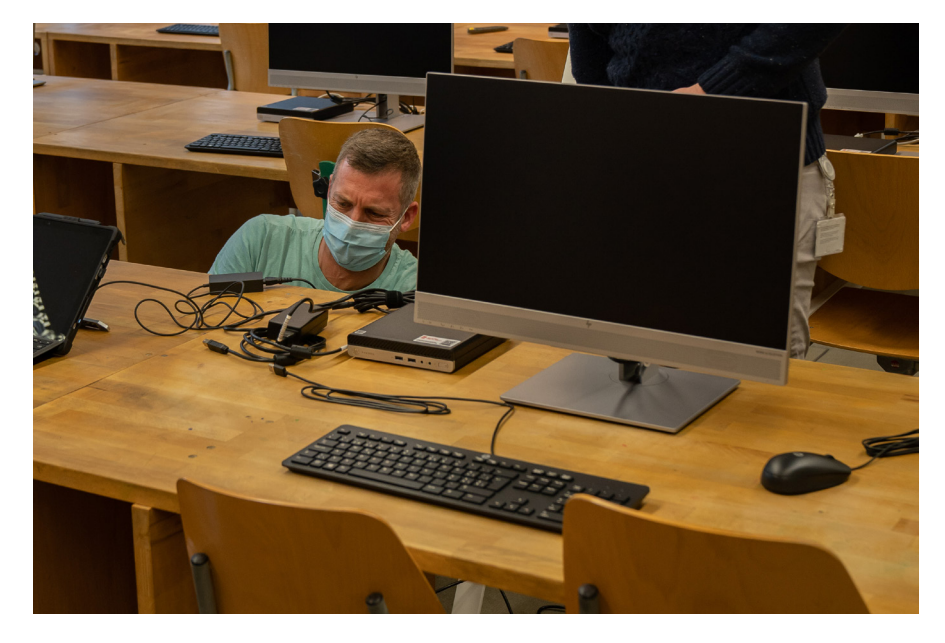

Vorbereitung Rollout November 2020

#### **Teams**

Teams ist eine Applikation von Office 365 Education, in welcher eine bestimmte Gruppe von Personen (Mitglieder) zusammenzuarbeiten können. Das Hauptteam ihres Kindes ist das Klassenteam.

· *Klassenteams:* Mitglieder sind die Schülerinnen und Schüler dieser Klasse sowie die dazugehörigen Lehrpersonen.

Mit Teams können Lehrpersonen mit den Schülerinnen und Schülern kommunizieren und mit ihnen Dokumente teilen und gemeinsam bearbeiten. Neben den Klassenteams gibt es weitere Teams für bestimmte Gruppen.

Für die Strukturierung und Organisation der Teams sind die Schulen verantwortlich. Sie klären, wie und für welchen Zweck über Teams kommuniziert wird.

## **OneDrive**

OneDrive ist der persönliche Cloud-Speicherplatz für Lehrpersonen und Schülerinnen und Schüler. Hier können die Nutzerinnen und Nutzer ihre persönlichen Dokumente speichern. Der Vorteil von OneDrive ist, dass die Nutzerinnen und Nutzer jederzeit Geräte und Standort unabhängig auf die Dokumente zugreifen können. Notwendig ist nur ein elektronisches Gerät, welches mit dem Internet verbunden ist und über einen Webbrowser verfügt.

*Achtung!* Es ist nicht erlaubt, in OneDrive illegale Inhalte zu speichern.

## **Weitere Applikationen in Office 365 Education**

Den Schülerinnen und Schülern stehen über die Office 365 Education Plattform die gängigen Microsoft Applikationen wie Word, Excel, Powerpoint, Outlook und OneDrive zur Verfügung.

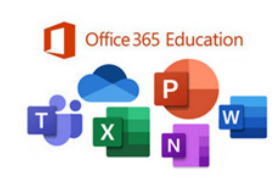

Die Applikationen können online genutzt, aber auch heruntergeladen und auf dem eigenen Gerät lokal installiert werden. Die Applikationen können auf mehreren Geräten installiert werden.

*Achtung!* Es ist nicht erlaubt, die Installation auf Geräten, welche **nicht** der Familie gehören, vorzunehmen. Durch die Installation auf einem privaten Gerät hat man automatisch Zugang zu den Daten des Kindes.

#### **Kommunikation mit den Eltern**

Mit dem Einsatz der digitalen Plattform Office 365 Education in den Schulen kommt auch der Wusch auf, die Kommunikation mit den Eltern digital gestalten zu können. Damit die Eltern zukünftig nicht mit mehreren digitalen Plattformen konfrontiert sind, wird aktuell eine Lösung erarbeitet. Die Eltern werden zu einem späteren Zeitpunkt informiert.

#### **BYOD – Bring your own device**

Ob Schülerinnen und Schüler ihre eigenen Geräte (Handy, Laptops, Tablets, iPads, etc.) in der Schule nutzen dürfen, regeln die Schulen eigenständig und beschreiben dies in ihrem Nutzungskonzept. Schülerinnen und Schüler haben sich an diese Regelung zu halten.

Aus Sicherheitsgründen sind die Funktionalitäten für BYOD eingeschränkt.

#### **Sicherheit und Datenschutz**

Der Informations- und Datenschutz der Nutzerinnen und Nutzer ist in der neuen Infrastruktur gewährleistet. Für die Erstellung einer sicheren und datenschutzkonformen Plattform wurde ein umfassendes Daten- und Sicherheitskonzept erarbeitet, welches vom Datenschutzbeauftragten der Stadt Biel abgenommen worden ist.

Folgende Sicherheitsaspekte sind in der neuen Infrastruktur umgesetzt:

- · Eigenes Schulnetz für die Schulen Biel, welches abgetrennt ist vom Netz der Stadtverwaltung.
- · Einsatz von Geräten, die in der neuen Infrastruktur eingebunden und zentral verwaltet werden.
- · Office 365 Education Lizenzen über den Rahmenvertrag von Educa mit Microsoft.
	- · Daten der Nutzerinnen und Nutzer sind in der Schweiz gespeichert (Zürich & Genf)
	- · Gerichtsstand Schweiz

- · Installation der Customer Lockbox (siehe Box).
- · Einschränkungen für Zugriff mit privaten Geräten (BYOD).
- · Zwei-Faktoren-Authentifizierung für Nutzerinnen und Nutzer, die sich nicht über das Schulnetz anmelden.
- · Definition der Passwortlänge und Passwortkomplexität, welche eingehalten werden muss.
- · Einsatz von Sensitivity Labels zur Verschlüsselung von sensiblen Daten (siehe Box).
- · Content Filter für das Internet.

#### **Customer Lockbox:**

Dieses Werkzeug verhindert, dass Microsoft Zugang zu den Daten der Nutzerinnen und Nutzer hat. Der Schlüssel für die Customer Lockbox wird bei der Abteilung Informatik und Logistik der Stadt Biel sicher verwahrt und kommt nur in einem Supportfall zum Einsatz. In einem Supportfall, welcher nicht durch das Team der Informatik und Logistik gelöst werden kann, wird ein mehrstufiger Prozess gestartet, an dessen Ende ein definiertes Zeitfenster und ein definierter Bereich der Plattform für den Zugriff von Microsoft geöffnet wird. Nach Ablauf dieser Zeit schliesst sich der Bereich wieder.

#### **Sensitivity Labels:**

Mit den Sensitivity Labels können die Nutzerinnen und Nutzer sensible Dateien verschlüsseln. Mit der Verschlüsselung können die Nutzerinnen und Nutzer definieren, ob nur noch sie Zugriff auf die Datei haben sollen oder ob weitere Personen zum Öffnen der Datei berechtig sind. Der Zugriff für andere Personen kann zeitlich limitiert und jederzeit widerrufen werden. Verschlüsselte Daten können weder in der Plattform Office 365 Education noch in einer anderen Umgebung (z.B. durch kopieren und öffnen zu Hause) durch unberechtigte Personen eingesehen werden.